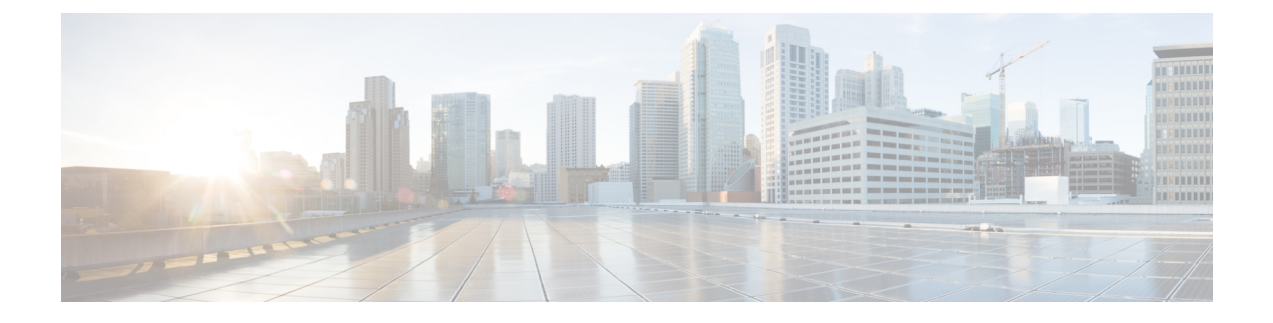

# **Prime Infrastructure** サーバのセットアップ

ここでは、次の内容について説明します。

- [サーバのセットアップ](#page-0-0) タスク (1 ページ)
- [ユーザ管理セットアップ](#page-2-0) タスク (3 ページ)
- [障害管理セットアップ](#page-2-1) タスク (3 ページ)
- [管理者セットアップ](#page-3-0) タスク (4 ページ)

# <span id="page-0-0"></span>サーバのセットアップ タスク

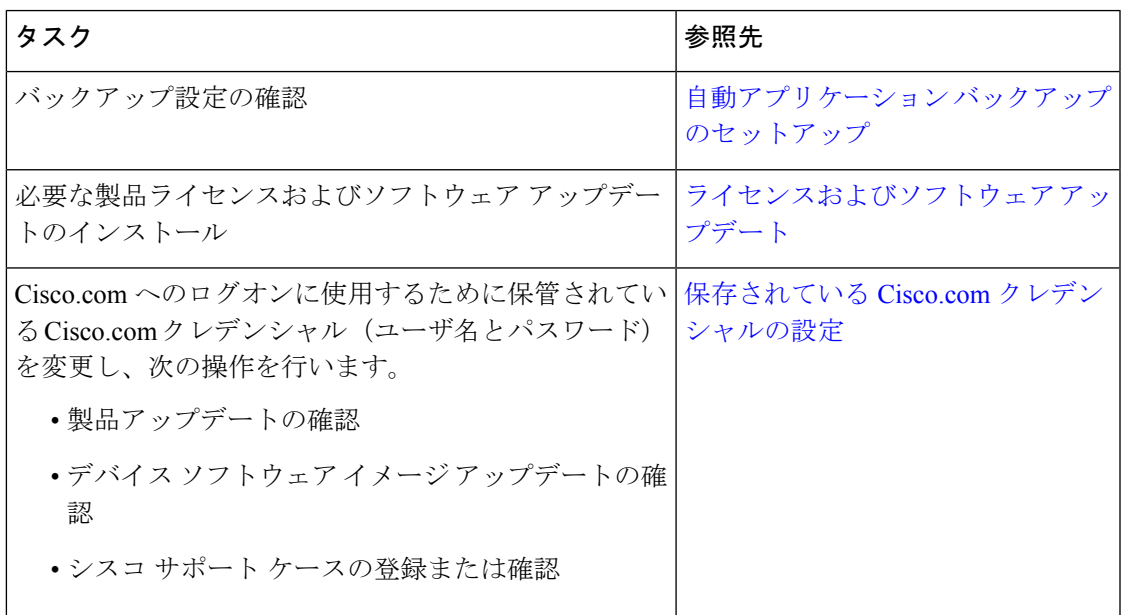

I

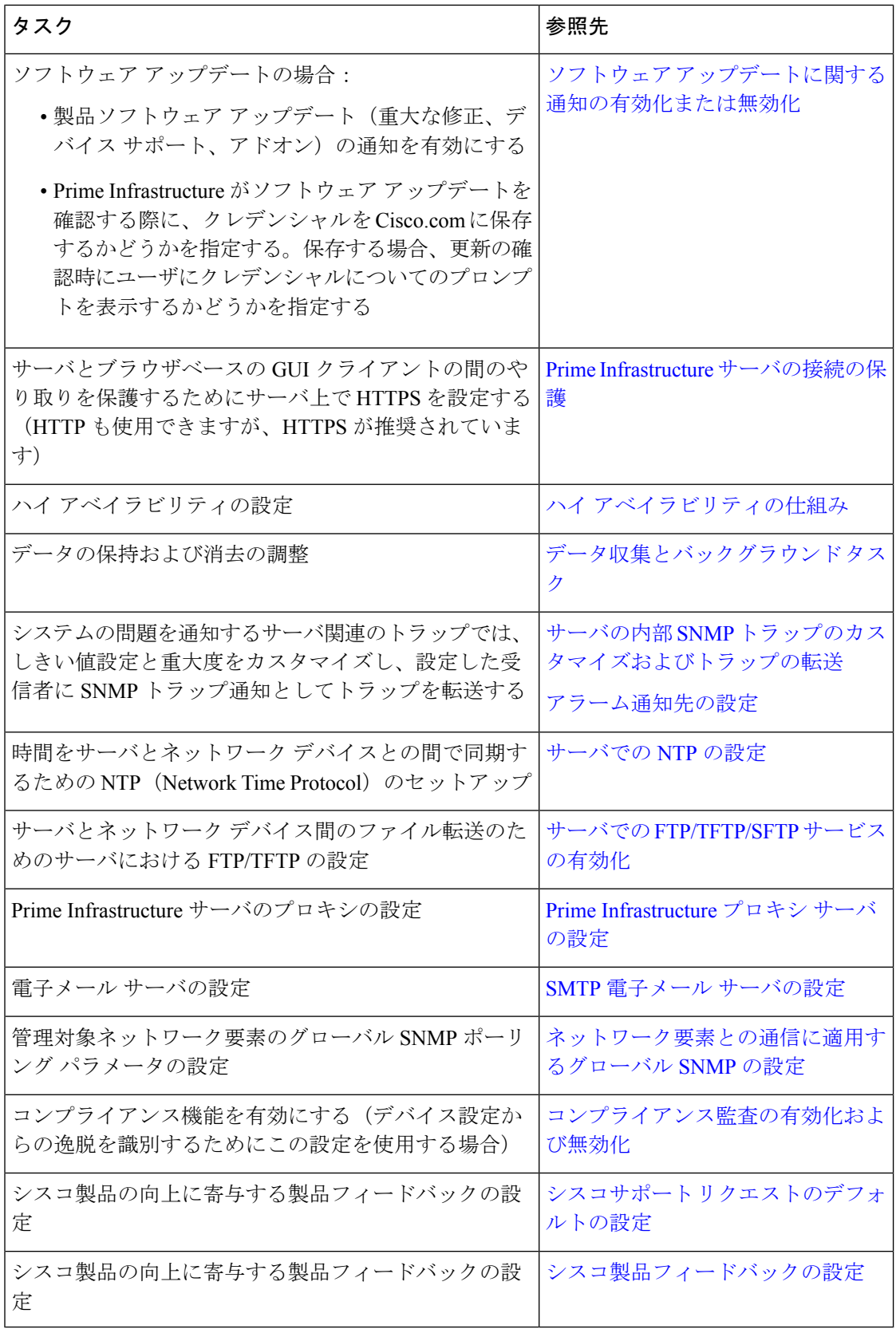

# <span id="page-2-0"></span>ユーザ管理セットアップ タスク

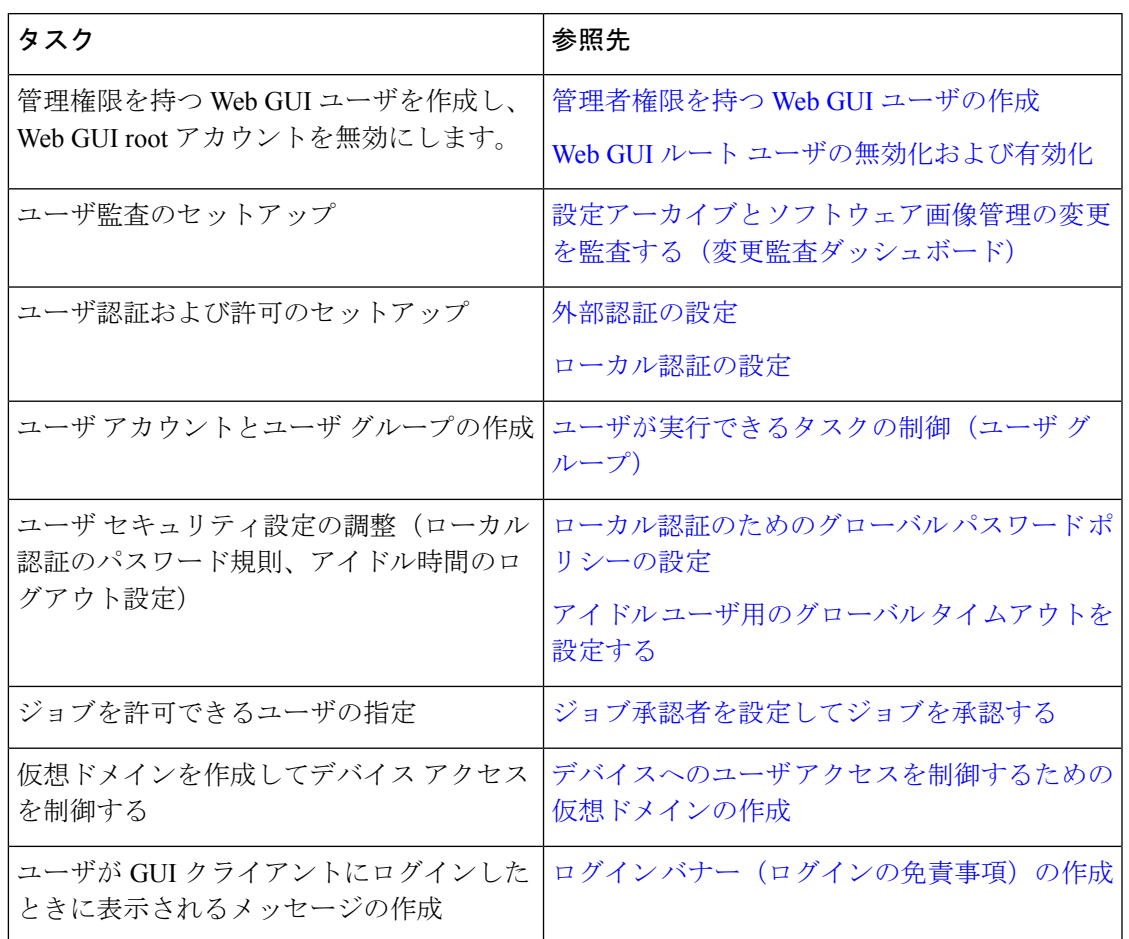

# <span id="page-2-1"></span>障害管理セットアップ タスク

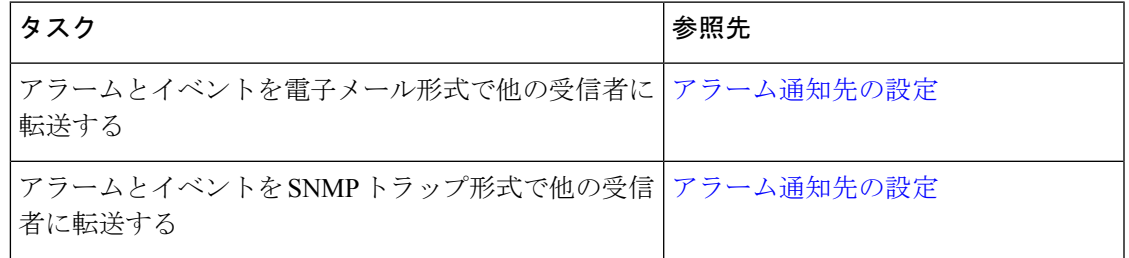

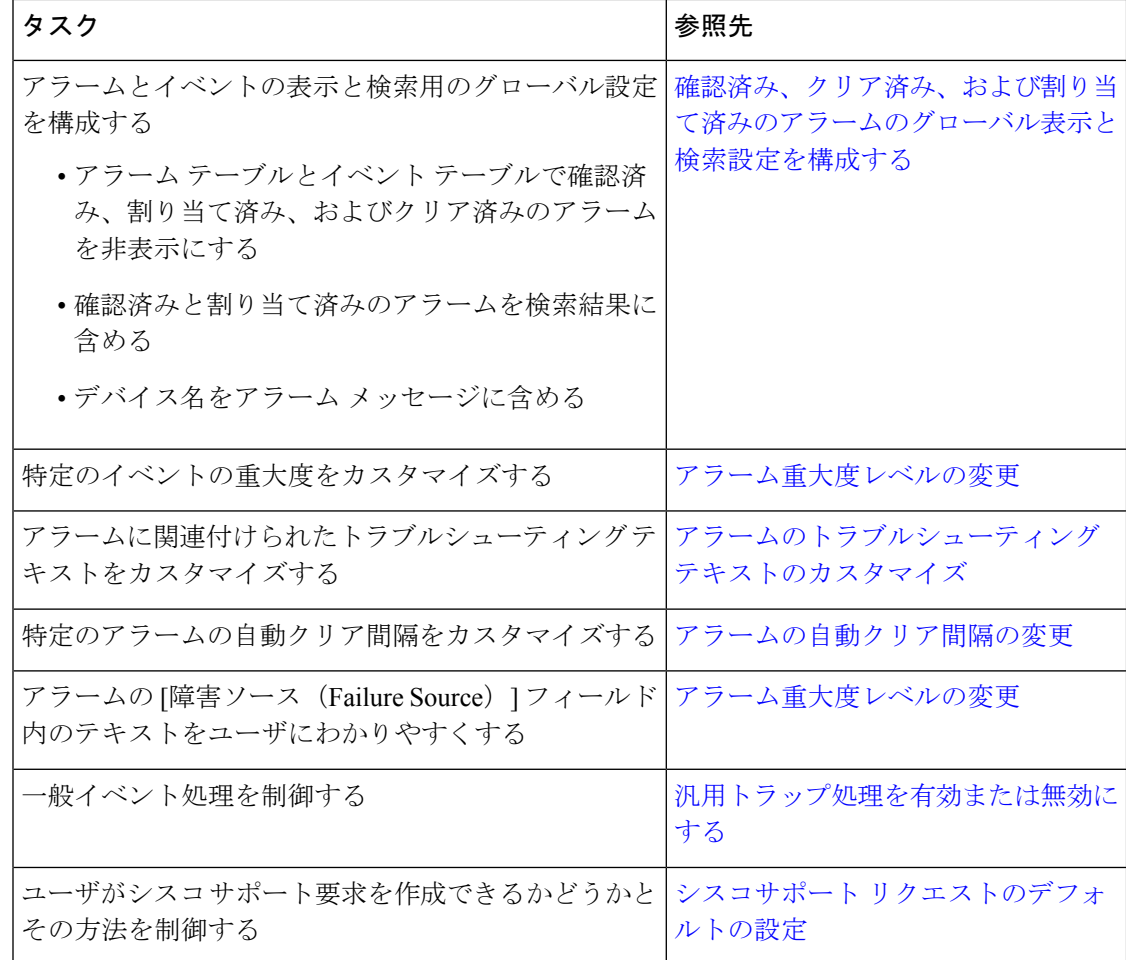

# <span id="page-3-1"></span><span id="page-3-0"></span>管理者セットアップ タスク

# オペレーション センターのセットアップ

Prime Infrastructure オペレーション センターは、 Prime Infrastructure の複数のインスタンスを単 一のインスタンスから管理できるようにするライセンス機能です。オペレーションセンターを 使用する前に、以下の作業を実行する必要があります。

- **1.** オペレーション センターをホストする Prime Infrastructure サーバでオペレーション セン ターのライセンスをアクティブ化します。ライセンスを適用すると、オペレーションセン ターが、管理対象の Prime Infrastructure インスタンスのクラスタの SSO サーバとして有効 になります。
- **2.** 管理対象の Prime Infrastructure インスタンスをオペレーション センターに追加します。各 インスタンスはオペレーション センターへの追加時に SSO クライアントとして設定する ことができます
- **3.** (省略可能)オペレーション センターに関するパーソナルおよびグローバルなアイドル ユーザ タイムアウトおよびその管理インスタンスのすべてを無効化します。
- **4.** (省略可能)TACACS+ または RADIUS サーバを使用し、オペレーション センターに対応 したリモート AAA 、およびその管理インスタンスのすべてを設定します。

これらの作業の実行方法については、「関連項目」を参照してください。

関連トピック

オペレーション センターへの Cisco Prime Infrastructure [インスタンスの追加](#page-5-0) (6 ページ) オペレーション センターのアイドル ユーザ [タイムアウトを無効にする](#page-6-0) (7 ページ)

### オペレーション センター ライセンスのアクティブ化

オペレーション センターをセットアップする前に、次の処理を実施する必要があります。

- オペレーション センターをホストする Prime Infrastructure サーバの DNS エントリがその サーバで設定されたホスト名と一致することを確認します。たとえば、オペレーションセ ンターをホストする Prime Infrastructure サーバで **nslookup** *ipaddress* コマンドと **hostname** コマンドを実行した場合、同じ出力が生成される必要があります。
- オペレーション センターを使用してネットワーク情報にアクセスするすべてのユーザが NBI Read と NBI Write の両方のアクセス権を持っていることを確認します。これは、これ らのユーザ プロファイルを編集して、「NBI Read」ユーザ グループと「NBI Write」ユー ザ グループのメンバーにすることで実施できます(「関連項目」の「ユーザ グループ メ ンバーシップの変更」を参照)。
- デフォルトでは、オペレーション センター ユーザー 1 人あたりの SSO ログイン セッショ ンの最大数は5つです。これは、インスタンス数にも該当します。したがって、アクティ ブ SSO セッションの数が 5 を超えないようにする必要があります。そうでない場合は、 管理インスタンスが「到達不能」の状態になります。
- オペレーション センターでリモート AAA を使用する場合:始める前に RADIUS または TACACS+AAAサーバを設定します(「関連項目」の「オペレーションセンター用のAAA を有効にする」を参照)。

オペレーション センターを個別にインストールする必要はありません。その代わり、他の Prime Infrastructure インスタンスを管理するために使用する Prime Infrastructure サーバを選択ま たはインストールし、そのサーバでオペレーションセンターのライセンスをアクティブにする ことができます。

ライセンスを有効する際に、オペレーション センターは SSO サーバとして自動的に構成され ます Prime Infrastructure。

オペレーション センターを使用して管理できる Prime Infrastructure インスタンスの数は、購入 したライセンスによって異なります。詳細については、『CiscoPrime [Infrastructure](http://www.cisco.com/c/en/us/products/cloud-systems-management/prime-infrastructure/datasheet-listing.html) Ordering and [Licensing](http://www.cisco.com/c/en/us/products/cloud-systems-management/prime-infrastructure/datasheet-listing.html) Guide』を参照してください。

#### 手順

- ステップ1 [管理 (Administration) ]>[ランセンスおよびソフトウェアアップデート (Licenses and Software Updates)] > [ライセンス(Licenses)] > [ファイル(Files)] > [ライセンス ファイル(License Files)] の順に選択します。[ライセンス ファイル(License Files)] ページが表示されます。
- ステップ **2** [追加(Add)] をクリックします。[ライセンス ファイルの追加(Add a License File)] ダイア ログボックスが表示されます。
- **ステップ3** [ファイルの選択 (Choose File)] をクリックします。
- ステップ **4** ライセンス ファイルに移動し、ファイルを選択して、[開く(Open)] をクリックします。
- ステップ **5** [OK]をクリックします。Prime Infrastructureは、オペレーションセンターのライセンスが追加 されたことを確認します。
- ステップ **6** SSO がセットアップされていないことを通知された場合は、次の手順を実行します。
	- この新しいオペレーション センターを自動的に SSO サーバとして設定するには、[はい (Yes)] をクリックします。
	- SSO を DNS 名で設定するには、[いいえ (No) 1をクリックします。シームレス SSO が SSO サーバを DNS 名で追加します。
- ステップ **7** ログアウトするよう指示があった場合:[OK] をクリックします。新しくアクティブになった ライセンスが [ライセンス(Licenses)] > [ライセンス ファイル(License Files)] ページに表示 されます。
- ステップ **8** Prime Infrastructure からログアウトしてから、ログインし直します。表示されたログイン ペー ジに [CiscoPrime Infrastructureオペレーションセンター[SSO](CiscoPrime Infrastructure Operations Center [SSO])] と表示され、ライセンスが適用されたことがわかります。

#### 関連トピック

オペレーション [センターのセットアップ](#page-3-1) (4 ページ) [オペレーション](#page-7-0) センター用の AAA の有効化 (8 ページ) ユーザ グループ [メンバーシップの変更](bk_CiscoPrimeInfastructure_3_4_AdminGuide_chapter_0110.pdf#nameddest=unique_44)

### <span id="page-5-0"></span>オペレーション センターへの **Cisco Prime Infrastructure** インスタンスの追加

オペレーション センターのライセンスを有効にしたら、オペレーション センターを使用して 管理する Prime Infrastructure サーバ インスタンスをそれぞれオペレーション センターに追加 する必要があります。

オペレーション センターを使用して管理するそれぞれの Prime Infrastructure サーバ インスタ ンスを、オペレーション センター サーバの SSO クライアントとして有効にする必要がありま す。この操作は事前に行うことができます。その場合、オペレーションセンターを管理対象イ ンスタンスのSSOサーバとして追加します(「関連項目」の「SSOサーバの追加」を参照)。 また、 Prime Infrastructure サーバをオペレーション センターに追加する際にオペレーション セ ンターがこの操作を行うようにすることもできます( Prime Infrastructure サーバ インスタンス の root ユーザのパスワードが必要です)。

#### 手順

- ステップ **1** Prime Infrastructure オペレーション センターにログインします。
- ステップ2 [モニタ (Monitor)]>[サーバの管理およびモニタ (Manage and Monitor Servers)] を選択しま す。
- ステップ3 [追加 (Add) ] をクリックします。
- ステップ **4** オペレーション センターを使用して管理する Prime Infrastructure サーバ インスタンスの IP ア ドレス/FQDN を入力します。サーバのエイリアスまたはホスト名も入力できます。

オペレーション センターと、 Prime Infrastructure が管理するインスタンスとの間の HTTPS 通 信用に、ポート番号 443 がプリセットされています。別のポートで HTTPS が設定されている 場合を除き、この値は変更しないでください。

ステップ **5** OK をクリックします。

追加する Prime Infrastructure サーバ インスタンスが、すでにオペレーション センターを SSO サーバとして使用するよう設定されている場合、管理対象サーバインスタンスとして追加され ます。

Prime Infrastructure サーバ インスタンスが SSO クライアントとして設定されていない場合は、 以下の手順に従います。

- a) [自動的にシングルサインオンを有効化 (Enable Single-Sign-On Automatically)]を選択しま す。オペレーション センターでユーザ名とパスワードを入力するよう要求されます。
- b) 追加する Prime Infrastructure サーバ インスタンスで、root ユーザのユーザ名とパスワード を入力します。
- c) もう一度 [OK] をクリックします。
- ステップ **6** 上記の手順を繰り返して、他の Prime Infrastructure サーバを追加します。ライセンスの限度ま で追加できます。

#### 関連トピック

オペレーション [センターのセットアップ](#page-3-1) (4 ページ) SSO [サーバの追加](bk_CiscoPrimeInfastructure_3_4_AdminGuide_chapter_0110.pdf#nameddest=unique_45)

### <span id="page-6-0"></span>オペレーション センターのアイドル ユーザ タイムアウトを無効にする

デフォルトで、 Prime Infrastructure は、セッションが長時間にわたってアイドル状態になって いるユーザをすべて自動的にサインアウトします。この機能は、デフォルトで有効化されてお り、ネットワーク帯域幅と Prime Infrastructure 処理サイクルを維持して積極的に活用できるよ うになっています。

この機能は、オペレーションセンターのユーザにとって不都合な場合があります。これは、一 般にオペレーション センターのみならず、オペレーション センターが管理する Prime Infrastructure の複数のインスタンスとのセッションを開いたままにするユーザに当てはまりま す。これらのセッションの1つがアイドル状態になると、すべてのセッションに対してグロー バル アイドルユーザ タイムアウトが適用され、警告なしに突然のログアウトという結果にな ります。

この不便さを回避する必要がある場合、 Prime Infrastructure 管理者は以下のようにします。

- **1.** 『Cisco Prime [Infrastructure](http://www.cisco.com/c/en/us/support/cloud-systems-management/prime-infrastructure/products-user-guide-list.html) User Guide』の「*Adjust Your GUI Idle Timeout and Other Settings*」 の項の説明に従って、グローバル アイドル ユーザ タイムアウト機能を無効にします。た だし、管理者はこの機能を無効化する場合、オペレーション センターが管理する Prime Infrastructure 管理インスタンスのそれぞれに対して別々に行う必要があります。
- **2.** オペレーション センターのユーザに、アクセス対象となる Prime Infrastructure 管理インス タンスのユーザ固有のアイドル ユーザ タイムアウト機能を無効にするように指示します (『Cisco Prime [Infrastructure](http://www.cisco.com/c/en/us/support/cloud-systems-management/prime-infrastructure/products-user-guide-list.html) User Guide』の「*Changing Your Idle User Timeout*」の項を参 照)。ただし、それぞれの Prime Infrastructure ユーザはこの機能を無効にする場合、アク セス対象となる Prime Infrastructure 管理インスタンスのそれぞれに対して、別々に行う必 要があります。

### 関連トピック

オペレーション [センターのセットアップ](#page-3-1) (4 ページ)

### <span id="page-7-0"></span>オペレーション センター用の **AAA** の有効化

オペレーション センターでは、ローカル認証のほかに、TACACS+ や RADIUS を使用した リ モート AAA をサポートします。リモート AAA の使用はオプションですが、使用する場合は このワークフローに従います。

- **1.** リモート サーバの TACACS+ または RADIUS のセットアップを完了します。[Cisco](bk_CiscoPrimeInfastructure_3_4_AdminGuide_chapter_0110.pdf#nameddest=unique_46) ACS と RADIUS または TACACS+ [による外部認証](bk_CiscoPrimeInfastructure_3_4_AdminGuide_chapter_0110.pdf#nameddest=unique_46) を参照するか、 Cisco ISE と [RADIUS](bk_CiscoPrimeInfastructure_3_4_AdminGuide_chapter_0110.pdf#nameddest=unique_47) または TACACS+ [による外部認証](bk_CiscoPrimeInfastructure_3_4_AdminGuide_chapter_0110.pdf#nameddest=unique_47)
- **2.** オペレーション センターのサーバにログインし、**[**管理(**Administration**)**]** > **[**ユーザ (**Users**)**]** > **[**ユーザ、ロール、および**AAA**(**Users, Roles & AAA**)**]** に移動します。
- **3.** TACACS+ または RADIUS サーバをオペレーション センターに追加します。
- **4.** [SSOサーバの設定(SSO ServerSettings)] をクリックします。リモート サーバの認証に応 じて、[SSOサーバAAA(SSO Server AAA)] モードで TACACS+ または RADIUS を選択し ます。
- **5.** [ローカルへのフォールバックを有効にする(Enable Fall-back to Local)] チェック ボック スをクリックして、ドロップダウンリストから「認証の失敗時またはサーバからの応答が ない場合 (On Authentication Failure or No Response from Server)」 を選択します。AAA サー バで構成されている共有シークレットが共有シークレットと一致する必要があることに注 意してください。

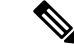

**[**管理 (**Administration**)**]** > **[**ユーザ(**Users**)**]** > **[**ユーザ、ロール、および**AAA**(**Users, Roles & AAA**)**]** > **[AAA**モードの設定(**AAA ModeSetting**)**]** で、AAA 設定を変更しないことを確認 してください。SSO モードのみにする必要があります。 (注)

**6.** Prime Infrastructure サーバでインスタンスを管理するため、手順に従います。

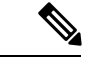

Prime Infrastructure 管理インスタンス、SSO サーバに到達できない場合や応答しない場合に TACACS+ または RADIUS にフォールバックのみします。 (注)

#### 次の作業

セットアップ作業を完了すると、オペレーション センターの使用が可能になります。

オペレーションセンターインスタンスでハイアベイラビリティ(HA)を使用できるようにす ることができます。HA では、リンクされて同期された Prime Infrastructure サーバのペアを使 用して、いずれかのサーバで発生する可能性のあるアプリケーション障害またはハードウェア 障害による影響を最小限に、あるいは完全に排除します。詳細については、「関連項目」の 「オペレーション センター用の HA の有効化」を参照してください。

### 関連トピック

オペレーション [センターのセットアップ](#page-3-1) (4 ページ) [オペレーション](bk_CiscoPrimeInfastructure_3_4_AdminGuide_chapter_01010.pdf#nameddest=unique_48) センター用の HA の有効化

## 必要なソフトウェア バージョンおよび設定

Prime Infrastructure と共に動作させるには、サポートされているデバイスの一覧に示されてい る最低要件のソフトウェア バージョンを、お使いのデバイスで実行させておく必要がありま す。この一覧には、 Prime Infrastructure のユーザ インターフェイスを使用してアクセスできま す。[ヘルプ (Help) ]>[サポートされるデバイス (Supported Devices) ]を選択してください。

また、関連項目の説明に従って、デバイスが SNMP トラップおよび Syslog と、Network Time Protocol (NTP) をサポートするよう設定する必要があります。

### 関連トピック

SNMP [の設定](#page-8-0) (9 ページ) NTP [の設定](#page-9-0) (10 ページ)

### <span id="page-8-0"></span>**SNMP** の設定

Prime Infrastructure が SNMP デバイスを照会し、それらからトラップと通知を受信できるよう にするには、次の作業を行う必要があります。

- Prime Infrastructure を使用して管理する各デバイス上で SNMP クレデンシャル(コミュニ ティ ストリング)を設定します。
- 同じそれらのデバイスで、SNMP 通知を Prime Infrastructure サーバに送信するように設定 します。

次のCisco IOSコンフィギュレーションコマンドを使用して、読み取り/書き込みおよび読み取 り専用のコミュニティ ストリングを SNMP デバイス上で設定します。

- admin(config)# **snmp-server community** *private* **RW**
- admin(config)# **snmp-server community** *public* **RW**
- 引数の説明
	- *private* と *public* は、設定するコミュニティ ストリングです。

コミュニティストリングの設定後に、各SNMPデバイスで次のCisco IOSグローバルコンフィ ギュレーション コマンドを使用して、デバイス通知をトラップとして Prime Infrastructure サー バに送信するよう指定できます。

admin(config)# **snmp-server host** *Host* **traps** *version community notification-type*

引数の説明

- *Host* は Prime Infrastructure サーバの IP アドレスです。
- *version* は、トラップの送信に使用される SNMP のバージョンです。
- *community* は、通知動作でサーバに送信されるコミュニティ ストリングです。
- *notification-type* は、送信されるトラップのタイプです。

帯域幅の使用と、追加コマンドを使用して Prime Infrastructure サーバに送信されるトラップ情 報の量を制御する必要がある場合があります。

SNMP の設定については、次を参照してください。

- 『Cisco IOS Network Management Command Reference』の「[snmp-server](http://www.cisco.com/c/en/us/td/docs/ios/netmgmt/command/reference/nm_book/nm_17.html#wp1111898) community」コマン ドおよび「[snmp-server](http://www.cisco.com/c/en/us/td/docs/ios/netmgmt/command/reference/nm_book/nm_20.html#wp1094451) host」コマンド。
- 『Cisco IOS Configuration Fundamentals Configuration Guide, Release 12.2』の「[Configuring](http://www.cisco.com/c/en/us/td/docs/ios/12_2/configfun/configuration/guide/ffun_c/fcf014.html#wp1001347) SNMP [Support](http://www.cisco.com/c/en/us/td/docs/ios/12_2/configfun/configuration/guide/ffun_c/fcf014.html#wp1001347)」の項および「list of [notification-type](http://www.cisco.com/c/en/us/td/docs/ios/netmgmt/command/reference/nm_book/nm_20.html#wp1094726) values」。

使用するデバイスと Prime Infrastructure サーバ間で IPSec トンネリングの実装を計画している 場合、IPSec は自由形式の Syslog をサポートしないので、IPSec トンネリングの実装後には、 それらのデバイスから Prime Infrastructure サーバに送信される Syslog を受信しなくなることに 注意してください。ただし、IPSec は SNMP トラップをサポートします。これらのタイプのデ バイスから SNMP 通知を引き続き取得するには、 Prime Infrastructure サーバに SNMP トラップ を送信するようにデバイスを設定する必要があります。

### <span id="page-9-0"></span>**NTP** の設定

**Network Time Protocol**(**NTP**)は、ネットワーク内のすべてのデバイスと Prime Infrastructure サーバで正しく同期される必要があります。この中には Prime Infrastructure 関連のすべての サーバが含まれます。たとえば、 Prime Infrastructure のバックアップに使用するリモート FTP サーバ、セカンダリ Prime Infrastructure ハイ アベイラビリティ サーバ、 Prime Infrastructure プ ラグ アンド プレイ ゲートウェイ、VMware vCenter と ESX の仮想マシンなどがあります。

Prime Infrastructure サーバのインストール時にデフォルトおよびセカンダリの NTP サーバを指 定します。また、Prime Infrastructureの**ntpserver**コマンドを使用して、インストール後にNTP サーバのリストを追加または変更することもできます。詳細については、「CLI[から接続する](bk_CiscoPrimeInfastructure_3_4_AdminGuide_chapter_0100.pdf#nameddest=unique_52) [方法](bk_CiscoPrimeInfastructure_3_4_AdminGuide_chapter_0100.pdf#nameddest=unique_52)」および『[Command](http://www.cisco.com/c/en/us/support/cloud-systems-management/prime-infrastructure/products-command-reference-list.html) Reference Guide 』の **ntpserver** コマンドに関する項を参照してくださ い。 Prime Infrastructure を NTP サーバとして設定することはできません(NTP クライアントと してのみ機能します)。

ネットワーク全体の NTP 同期の管理で障害が発生した場合、 Prime Infrastructure で異常な結果 が発生する可能性があります。ネットワーク時刻精度の管理は組織のネットワークアーキテク チャを含む広範囲の問題であり、このガイドの範囲外です。このトピックの詳細については、 シスコ ホワイト ペーパー『Network Time [Protocol:](http://www.cisco.com/c/en/us/support/docs/availability/high-availability/19643-ntpm.html) Best Practices』などを参照してください。

# 保証付き **Cisco Prime Infrastructure** のデータ ソースの設定

Prime Infrastructure Assurance 機能のライセンスを取得する場合は、お使いのネットワーク イン ターフェイスとサービスを Assurance がモニタできるように事前インストール タスクを完了し ておく必要があります。これらのタスクについては、「サポートされる保証のデータソース」 を参照してください。

### サポートされる保証のデータ ソース

保証付き Prime Infrastructure では、エクスポートされたデータ ソース(表 1 :Prime [Infrastructure](#page-11-0) Assurance:サポートされるデータ [ソース、デバイス、およびソフトウェア](#page-11-0) バージョン 参照) を使用してネットワーク デバイスからのデータを収集する必要があります。この表には、各 ソースについて、その形式のエクスポートをサポートするデバイスと、データをエクスポート するためにデバイス上で動作していなければならない Cisco IOS、またはその他のソフトウェ アの最小バージョンが示されています。

表 1 : Prime Infrastructure Assurance : サポートされるデータ [ソース、デバイス、およびソフト](#page-11-0) ウェア [バージョン](#page-11-0) を使用して、ネットワーク デバイスとそれらのソフトウェアが、 Prime Infrastructureで使用されるデータソースのタイプに対応していることを確認します。必要に応 じて、ハードウェアやソフトウェアをアップグレードします。なお、示されている各ソフト ウェア バージョンは、最小であることに注意してください。同じソフトウェアまたは Cisco IOSのリリーストレイン内であれば、以降の任意のバージョンをデバイス上で実行できます。

さらに、「[SNMP](#page-8-0) の設定」で説明されているように、 Prime Infrastructure が SNMP を使用して データを収集できるよう変更する必要がある場合もあります。

### 保証データ ソースの設定

Prime Infrastructure をインストールする前に、次の表に示されているサポート対象のデバイス が、障害データ、アプリケーションデータ、およびパフォーマンスデータを Prime Infrastructure に提供できるようにする必要があります。また、ネットワーク全体にわたって時刻と日付の情 報を一致させる必要があります。次の表に、この作業を行う方法のガイドラインを示します。

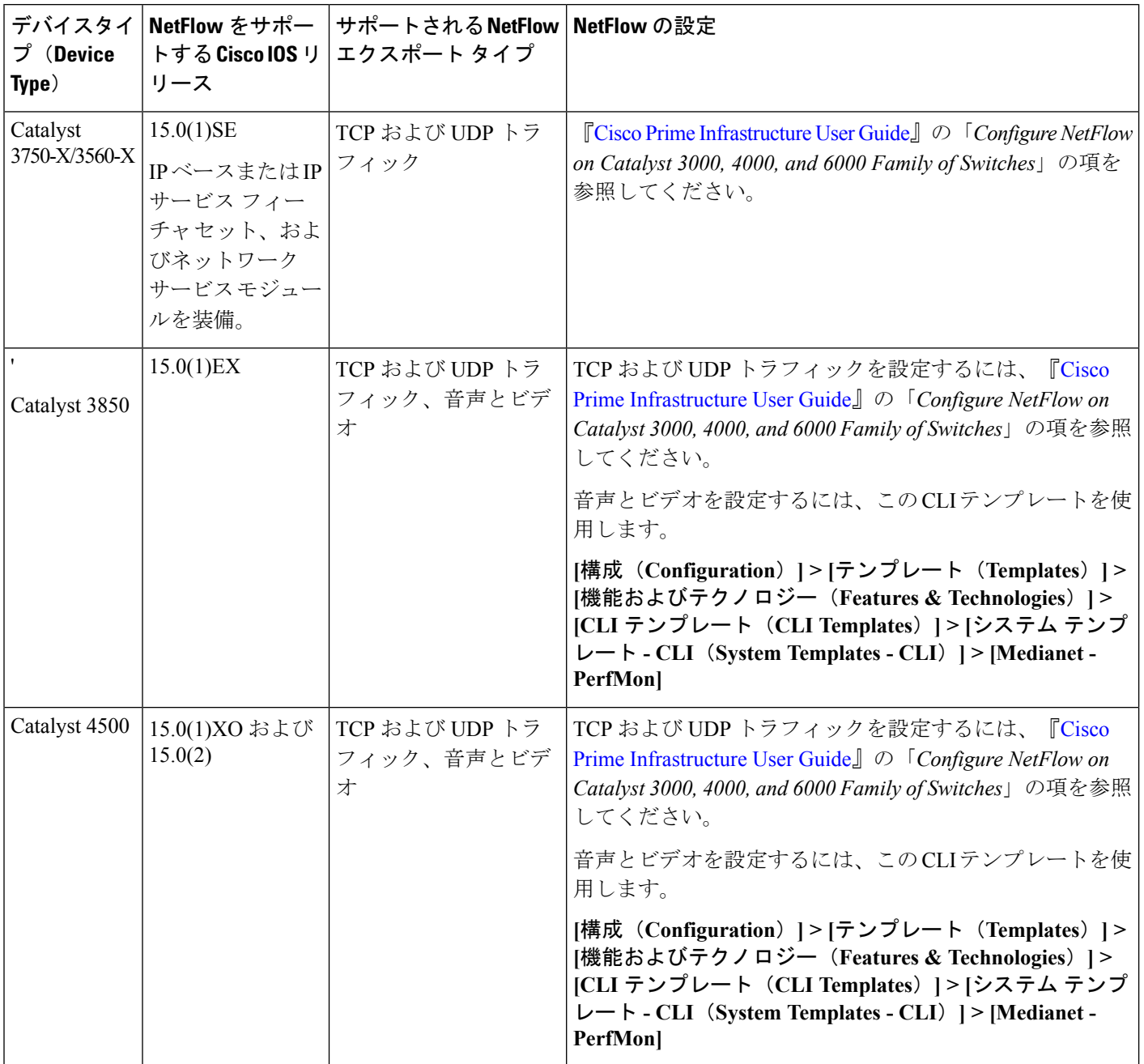

<span id="page-11-0"></span>表 **<sup>1</sup> : Prime Infrastructure Assurance**:サポートされるデータ ソース、デバイス、およびソフトウェア バージョン

I

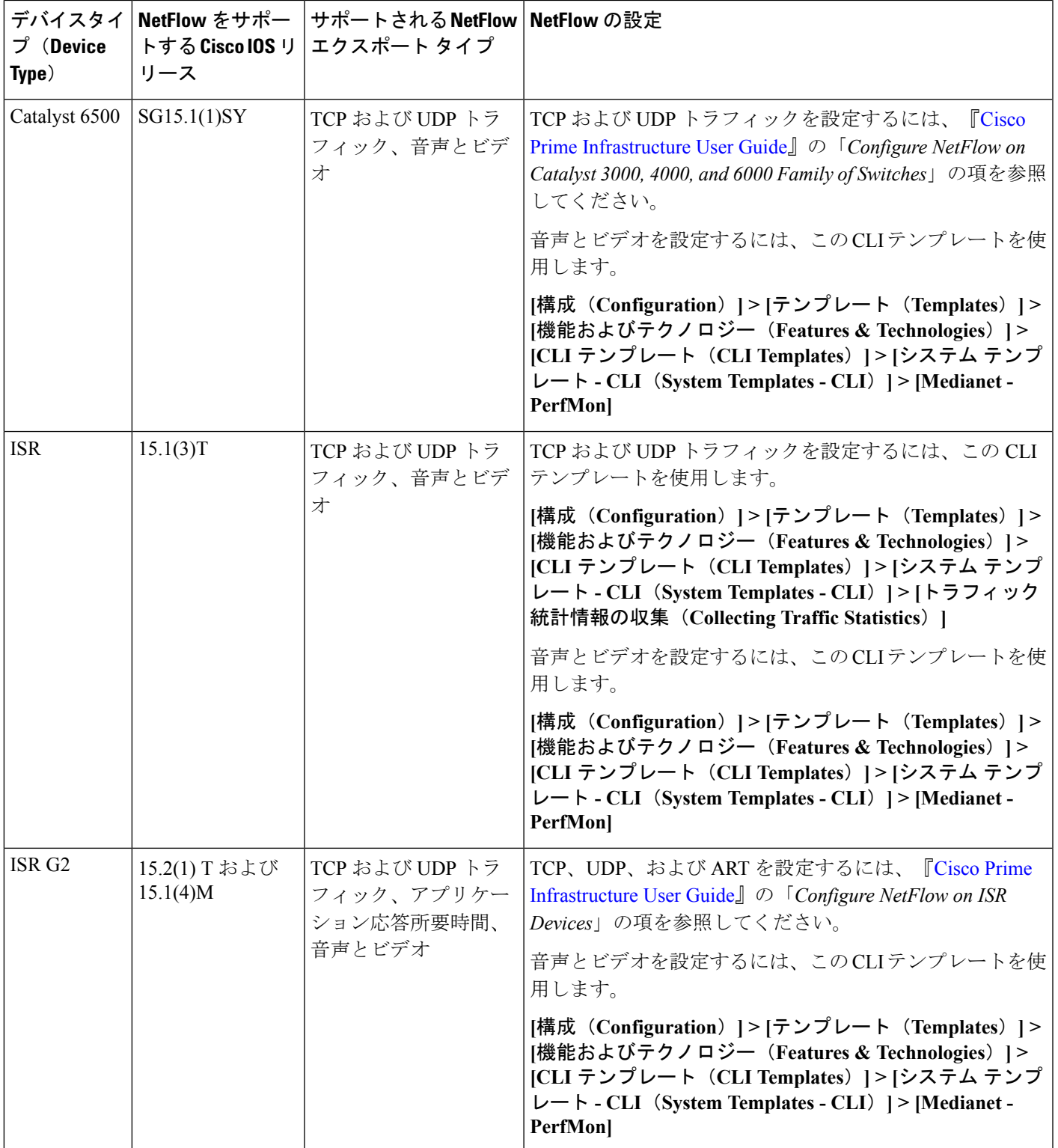

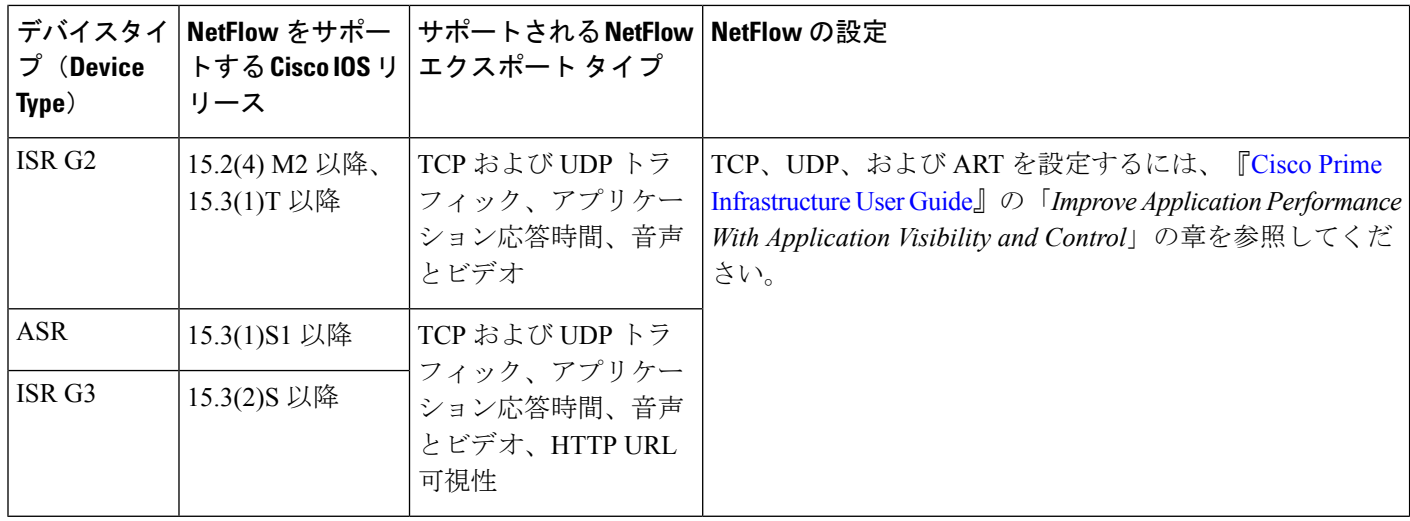

## **Medianet NetFlow** の有効化

Cisco Prime Infrastructure で Medianet データを利用できるようにするには、ネットワーク デバ イスで次の作業を行う必要があります。

- Prime Infrastructureでサポートされている基本的な統計情報についてMedianet NetFlowデー タ エクスポートを有効にします。
- Medianet NetFlowデータを Prime Infrastructureサーバおよびポートにエクスポートします。

次の例のような設定を使用して、 Prime Infrastructure が、必要な Medianet データを取得するよ うにします。

- flow record type performance-monitor PerfMonRecord
- match ipv4 protocol
- match ipv4 source address
- match ipv4 destination address
- match transport source-port
- match transport destination-port
- collect application media bytes counter
- collect application media bytes rate
- collect application media packets counter
- collect application media packets rate
- collect application media event
- collect interface input
- collect counter bytes
- collect counter packets
- collect routing forwarding-status
- collect transport packets expected counter
- collect transport packets lost counter
- collect transport packets lost rate
- collect transport round-trip-time
- collect transport event packet-loss counter
- collect transport rtp jitter mean
- collect transport rtp jitter minimum
- collect transport rtp jitter maximum
- collect timestamp interval
- collect ipv4 dscp
- collect ipv4 ttl
- collect ipv4 source mask
- collect ipv4 destination mask
- collect monitor event
- flow monitor type performance-monitor PerfMon
- record PerfMonRecord
- exporter PerfMonExporter
- flow exporter PerfMonExporter
- destination PrInIP
- source Loopback0
- transport udp PiInPort
- transport udp PiInPort
- class class-default
- ! Enter flow monitor configuration mode.
- flow monitor PerfMon
- ! Enter RTP monitor metric configuration mode.
- monitor metric rtp
- !Specifies the minimum number of sequential packets required to identify a stream as being an RTP flow
- min-sequential 2
- ! Specifies the maximum number of dropouts allowed when sampling RTP video-monitoring metrics.
- max-dropout 2
- max-reorder 4
- ! Enter IP-CBR monitor metric configuration mode
- monitor metric ip-cbr
- ! Rate for monitoring the metrics (1 packet per sec)
- rate layer3 packet 1
- interface interfacename
- service-policy type performance-monitor input PerfMonPolicy
- service-policy type performance-monitor output PerfMonPolicy
- この設定例では、次の変数が使用されています。
	- *PrInIP* は、 Prime Infrastructure サーバの IP アドレスです。
	- *PiInPort* は、 Prime Infrastructure サーバが Medianet データをリッスンしている UDP ポート です(デフォルトは 9991)。
	- *interfacename* は、Medianet NetFlow データを指定の *PrInIP* に送信しているインターフェイ スの名前です (GigabitEthernet0/0 や fastethernet 0/1 など)。

Medianet 設定の詳細については、『Medianet [Reference](http://www.cisco.com/c/en/us/td/docs/solutions/Enterprise/Video/Medianet_Ref_Gd/medianet_ref_gd.html) Guide』を参照してください。

## **NetFlow** と **Flexible NetFlow** の有効化

Prime Infrastructure で NetFlow データを利用できるようにするには、ネットワーク デバイスで 次の作業を行う必要があります。

- モニタするインターフェイス上で NetFlow をイネーブルにします。
- NetFlow データを Prime Infrastructure サーバおよびポートにエクスポートします。

バージョン 2.1 では、 Prime Infrastructure は Flexible NetFlow のバージョン 5 と 9 をサポートし ます。NetFlow は、 Prime Infrastructure のデータ収集対象となる各物理インターフェイス上で それぞれ有効にする必要があります。通常、これらは、イーサネットインターフェイスかWAN インターフェイスです。これは、物理インターフェイスにのみ適用されます。VLANおよびト ンネルに対してはNetFlowを有効にする必要はありません。物理インターフェイス上でNetFlow を有効にすれば、それらも自動的に含められます。

次のコマンドを使用して、Cisco IOS デバイス上で NetFlow をイネーブルにします。

- Device(config)# interface interfaceName
- Device(config)# ip route-cache flow ここで、*interfaceName* は、NetFlow を有効にするインター フェイスの名前です(fastethernet や fastethernet0/1 など)。

NetFlow をデバイスでイネーブルにした後、エクスポータを設定して NetFlow データを Prime Infrastructure にエクスポートする必要があります。エクスポータは次のコマンドで設定できま す。

- Device(config)# ip flow-export version 5
- Device(config)# ip flow-export destination PrInIP PiInPort
- Device(config)# ip flow-export source interfaceName ここで、
- *PrInIP* は、 Prime Infrastructure サーバの IP アドレスです。
- *PiInPort* は、 Prime Infrastructure サーバが NetFlow データをリッスンしている UDP ポート です。(デフォルトは 9991 です)。
- *interfaceName*は、NetFlowデータを指定の*PrInIP*に送信しているインターフェイスの名前 です。これにより、NetFlow エクスポート データグラムの一部として、送信元インター フェイスの IP アドレスが Prime Infrastructure に送信されます。

同じルータに複数の NetFlow エクスポータを設定する場合、これらのうち 1 つだけが Prime Infrastructure サーバにエクスポートするようにします。同じ送信先にエクスポートするエクス ポータが同じルータに複数ある場合は、データが破損する恐れがあります。

NetFlow がデバイスで動作していることを確認するには、次のコマンドを使用します。

- Device# show ip flow export
- Device# show ip flow export
- Device# show ip cache flow
- Device# show ip cache verbose flow

NetFlow 設定の詳細については、次を参照してください。

- Cisco IOS Switching Services [Configuration](http://www.cisco.com/c/en/us/td/docs/ios/12_2/switch/configuration/guide/fswtch_c/xcftagc.html) Guide, Release 12.2
- Flexible NetFlow [Configuration](http://www.cisco.com/c/en/us/td/docs/ios-xml/ios/fnetflow/configuration/15-mt/fnf-15-mt-book.html) Guide, Cisco IOS Release 15.1M&T
- Cisco Nexus 7000 Series NX-OS System Management [Configuration](http://www.cisco.com/c/en/us/td/docs/switches/datacenter/sw/5_x/nx-os/system_management/configuration/guide/sm_nx_os_cg.html) Guide, Release 5.x
- Catalyst 6500/6000 Switches NetFlow Configuration and [Troubleshooting](http://www.cisco.com/c/en/us/support/docs/switches/catalyst-6500-series-switches/70974-netflow-catalyst6500.html)

## ネットワーク解析モジュール(**NAM**)を展開する

ネットワーク内で NAM を適切に設置する必要があります。詳細については、以下を参照して ください。

- 『Cisco Network Analysis Module Software 5.1 User Guide』:導入シナリオが掲載されてお り、ブランチ内での NAM の導入や WAN 最適化向けの NAM の導入など、さまざまなト ピックを扱っています。
- 『Cisco [Network](http://www.cisco.com/c/en/us/products/collateral/interfaces-modules/services-modules/white_paper_c07-505273.html#wp9000148) Analysis Module Deployment Guide』: 「Places in the Network Where NAMs Are [Deployed](http://www.cisco.com/c/en/us/products/collateral/interfaces-modules/services-modules/white_paper_c07-505273.html#wp9000148)」の項を参照してください。

NAM が適切に導入されれば、インストール前に必要な追加の作業はありません。Cisco Prime AM を使用して検出を実行する場合、各 NAM に対して HTTP アクセス クレデンシャルを入力 する必要があります。

Prime Infrastructure は、より効率的な REST インターフェイスを使用して NAM を照会します。 そのため、NAMからのNetFlowデータの直接エクスポートをサポートしていません。NetFlow データをエクスポートしているデバイスは、そのNetFlowデータをNAM経由ではなく、Prime Infrastructureに直接エクスポートする必要があります。NAMから Prime InfrastructureにNetFlow データがエクスポートされると、データの重複が発生します。

# **Performance Agent** の有効化

Prime Infrastructure がアプリケーション パフォーマンス データを収集できるようにするには、 Cisco IOS **mace**(測定、集約、相関エンジン)キーワードを使用して、ブランチ オフィスと データセンターのルータ上にパフォーマンス エージェント(PA)データ フロー ソースを設定 します。

たとえば、Cisco IOS グローバル コンフィギュレーション モードで次のコマンドを使用して、 PA フロー エクスポータをルータ上に設定します。

- Router (config)# flow exporter mace-export
- Router (config)# destination 172.30.104.128
- Router (config)# transport udp 9991
- 次のようなコマンドを使用して、フローがルータを通過するアプリケーションのフローレ コードを設定します。
	- Router (config)# flow record type mace mace-record
	- Router (config)# collect application name

Router (config)# collect art all ここで application name は、収集するフロー データを持つアプリ ケーションの名前です。PA フロー モニタ タイプを設定するには:

- Router (config)# flow monitor type mace mace-monitor
- Router (config)# record mace-record
- Router (config)# exporter mace-export

対象となるトラフィックを収集するには、次のようなコマンドを使用します。

- Router (config)# **access-list 100 permit tcp any host 10.0.0.1 eq 80**
- Router (config)# **class-map match-any mace-traffic**
- Router (config)# **match access-group 100**

PA ポリシー マップを設定し、PA トラフィックを正しいモニタに転送するには、次のコマン ドを使用します。

• Router (config)# policy-map type mace mace\_global

- Router (config)# class mace-traffic
- Router (config)# flow monitor mace-monitor

最後に、WAN インターフェイス上で PA を有効にします。

- Router (config)# interface Serial0/0/0
- Router (config)# mace enable

Performance Agent の設定の詳細については、『[CiscoPerformance](http://www.cisco.com/c/en/us/products/collateral/cloud-systems-management/performance-agent/guide_c07-664643.html) Agent Deployment Guide』を参 照してください。

## **Cisco Prime Infrastructure** パッチのインストール

アップグレードがサポートされているレベルまで Prime Infrastructure のバージョンを上げるた めに、パッチのインストールが必要になる場合があります。動作中の Prime Infrastructure の バージョンとパッチ バージョンは、CLI コマンド **show version** と **show application** で確認でき ます。

Prime Infrastructure およびその以前の製品の各バージョンについて、異なるポイント パッチ ファイルが提供されます。既存のシステムのバージョンに対応し、新しいバージョンにアップ グレードする前に必要なパッチファイルのみをダウンロードしてインストールします。適切な パッチを見つけるには、ブラウザで Cisco Download Software ナビゲータを開きます。

パッチをインストールする前に、 Prime Infrastructure サーバのデフォルト リポジトリにパッチ ファイルをコピーする必要があります。多くのユーザは、パッチファイルをまずローカルFTP サーバにダウンロードし、それからリポジトリにコピーするのが楽だと感じています。また、 次のいずれかの方法でも、デフォルトのリポジトリにパッチ ファイルをコピーできます。

- cdrom:ローカルの CD-ROM ドライブ(読み取り専用)
- disk:ローカルのハード ディスク領域
- ftp:FTP サーバを使用している URL
- http:HTTP サーバを使用している URL(読み取り専用)
- https: HTTPS サーバを使用している URL (読み取り専用)
- nfs:NFS サーバを使用している URL
- sftp:SFTP サーバを使用している URL
- tftp: TFTP サーバを使用している URL

#### 手順

ステップ **1** ご使用の環境内のローカル リソースに、適切なポイント パッチをダウンロードします。

- a) ブラウザで Cisco Download Software ナビゲータを表示し、[製品(Products)] > [クラウド システム管理 (Cloud and Systems Management) ] > [ルーティングおよびスイッチ管理 (Routing and Switching Management)] > [ネットワーク管理ソリューション(Network Management Solutions) ]> [ Prime Infrastructure] を選択します。
- b) 現在使用しているものに最も近いバージョンの Prime Infrastructure を選択します。
- c) [Prime Infrastructure パッチ (Prime Infrastructure Patches) 1をクリックして、製品のそのバー ジョンに適用可能なパッチのリストを表示します。
- d) 必要な各パッチの横で [ダウンロード(Download)] をクリックし、プロンプトに従って ファイルをダウンロードします。
- ステップ **2** Prime Infrastructure サーバとのコマンドライン インターフェイス セッションを開きます([CLI](bk_CiscoPrimeInfastructure_3_4_AdminGuide_chapter_0100.pdf#nameddest=unique_52) [から接続する方法](bk_CiscoPrimeInfastructure_3_4_AdminGuide_chapter_0100.pdf#nameddest=unique_52)を参照)。
- ステップ **3** ダウンロードしたパッチ ファイルをデフォルトのローカル リポジトリにコピーします。次に 例を示します。

#### admin# **copy** *source path***/defaultRepo**

ここで、

- *source* は、ダウンロードしたパッチ ファイルの場所と名前です。
- *path* は、デフォルトのローカル バックアップ リポジトリ(defaultRepo)への完全パスで す(例:/localdisk)。

ステップ **4** パッチをインストールするには、次を実行します。

admin# **patch install** *patchFile Repositoryname*

ここで、

- *patchFile* は、/localdisk/defaultRepo にコピーしたパッチ ファイルの名前です。
- *Repositoryname* はリポジトリの名前です。
- 例:admin# patch install test.tar.gz defaultRepo